## **Eastern University, Sri Lanka Short Courses Guidelines for Online Application**

## **Centre for External Degrees and Extension Courses**

- 1. Visit <http://www.cedec.esn.ac.lk/sc>
- 2. Read the instruction, guide and advertisement attached in the website.

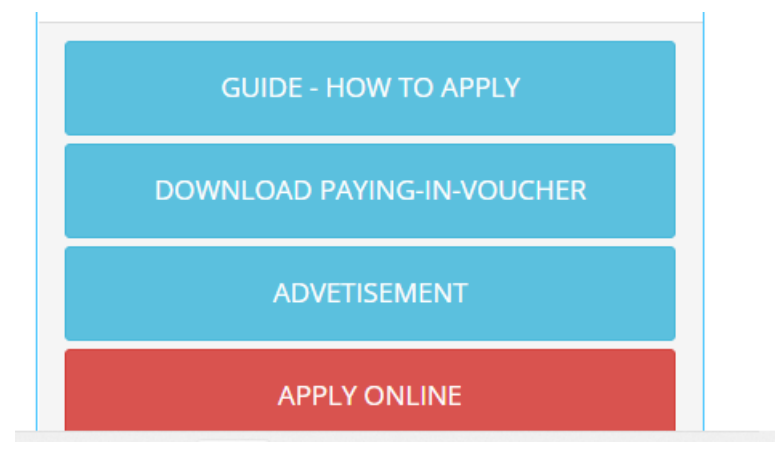

- **3.** Download and print Paying-in-Voucher (PIV) form. Pay Rs. 1000.00 to the following account. Bursar/EUSL, **227-1-001-9-0000-390** /People's Bank, Chenkalady.
- 4. If you have any following qualifications, documents (Scanned copies) should be submitted along with the Online Application Form. *(Scanned file size must be less than 1MB and image format and image should clear)*
	- a. Educational qualifications (O/L, A/L) Front pages
	- b. Any other relevant qualifications.
	- c. University copy of Paying-in-Voucher (PIV).
- 5. Click **Apply** button to fill the online application form.

6. Online Application Form – Select your course first

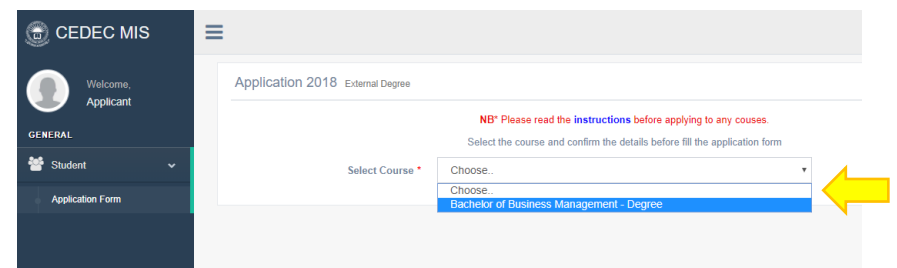

7. Fill the form with relevant information with a **valid email address** *(Your personal email not others or shop)* and attach scanned documents.

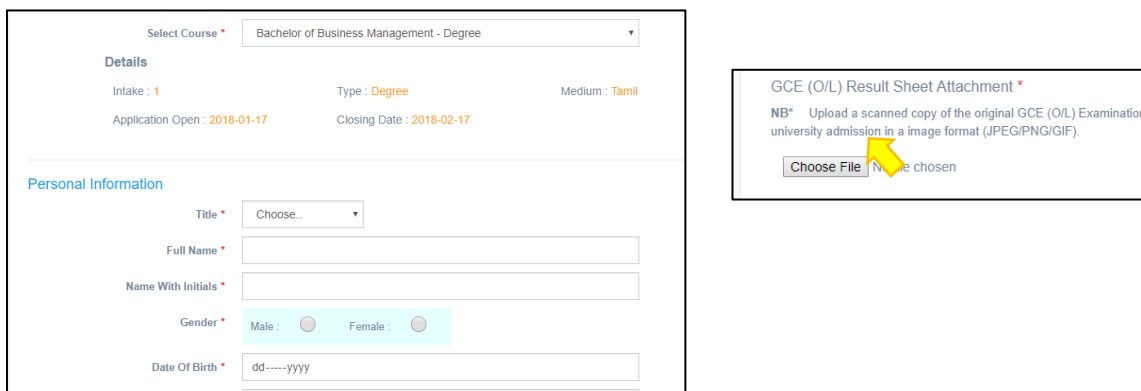

- 8. To add O/L and A/L result use  $\Box$  button to add more fields. To remove any additional fields, use  $(-)$  button.
- 9. Before click submit button, please read and tick Declaration.

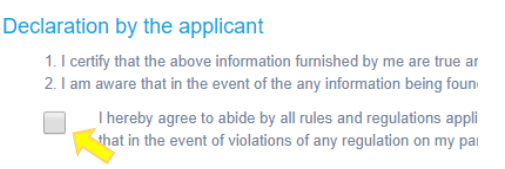

- 10. Finally recheck all the details you filled and click **Submit** button and wait few seconds until you get notification.
- 11. You will get a success notification, and your completed application will be sent to your e-mail. If you reach a failure notification, try again or contact us.

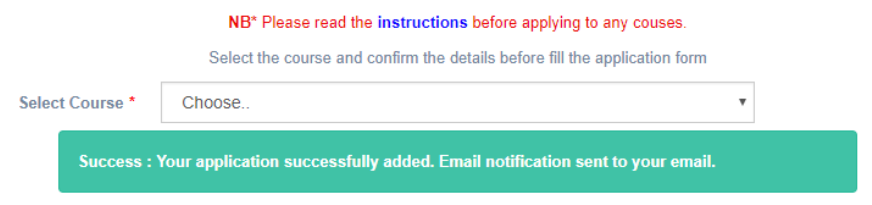

12. Open your e-mail and download the attachment of your completed application from the inbox.

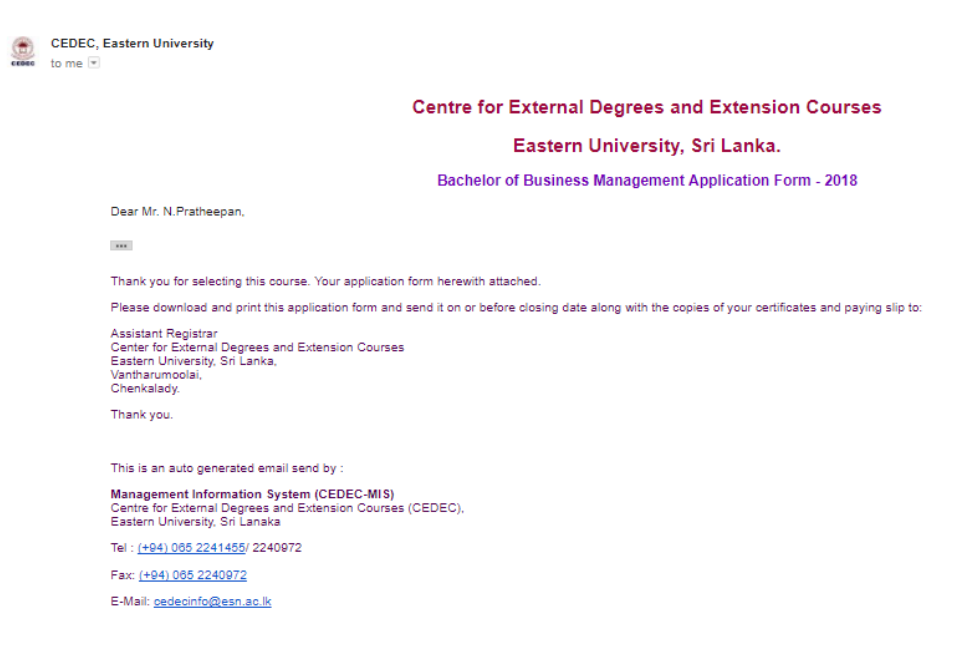

*\*If you get any trouble while applying online, feel free to contact us 0652227025 or email to [cedecinfo@esn.ac.lk](mailto:cedecinfo@esn.ac.lk)*

*Thank you*